**Anna** 

# <span id="page-0-0"></span>**100% ML: Predict DIAMOND prices. Machine Learning basics for beginners**

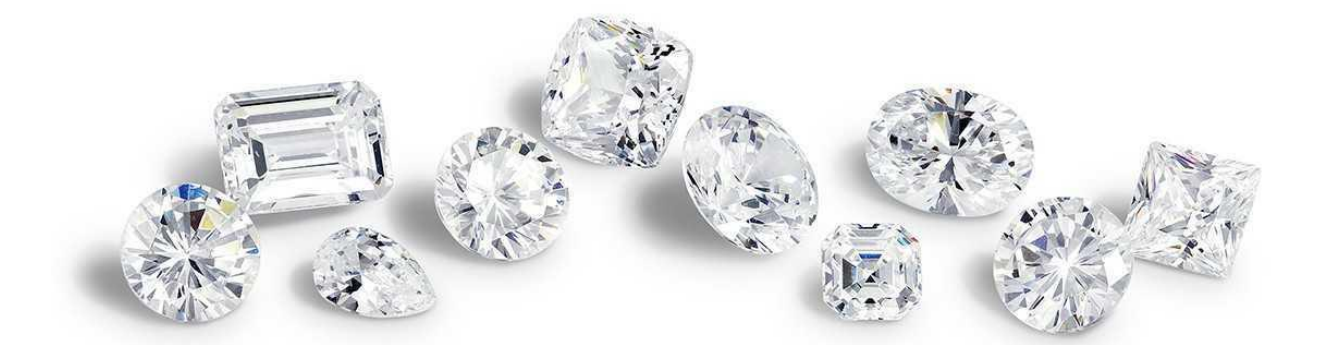

Amongst a variety of items not quantitatively or statistically valued by buyers, Diamonds are possibly the most common. The purchase is far less from rational with a heavy bent on emotional ties. The jewelers would entice every man (and woman) by marketing it as a necessity for the occasion and as a status symbol, and by calling this pricey and unaffordable item as priceless. But what if you get the power to predict diamond prices before negotiating? Won't that be a really cool edge!

> The Engagement Ring Story: How De Beers Created a **Multi-Billion Dollar Industry** From the Ground Up

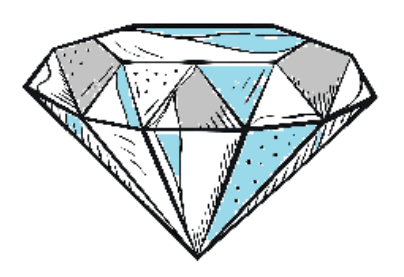

Written by Lindsay Kolowich Cox @Ikolow

However, the actual value of a diamond is determined by a gemologist after inspecting its various "features" (using proper machine learning basics terminology now since this article is on ML models for prediction) and applying a relative valuation principle of "compare and price".

#### **[CONSUMER'S GUIDE](https://beyond4cs.com/)** to Buying Diamond

Its holiday season! You can use this algorithm to predict the price of the diamond you really desire — a little help in negotiating price with local retailers.

This article is a no-brainer, easy-to-follow article to grasp machine learning basics in 15 mins for a Linear regression problem. The machine learning examples here show how to predict a number using minimal dataset at a fairly good accuracy.

## **Anna**

### **Table of Contents**

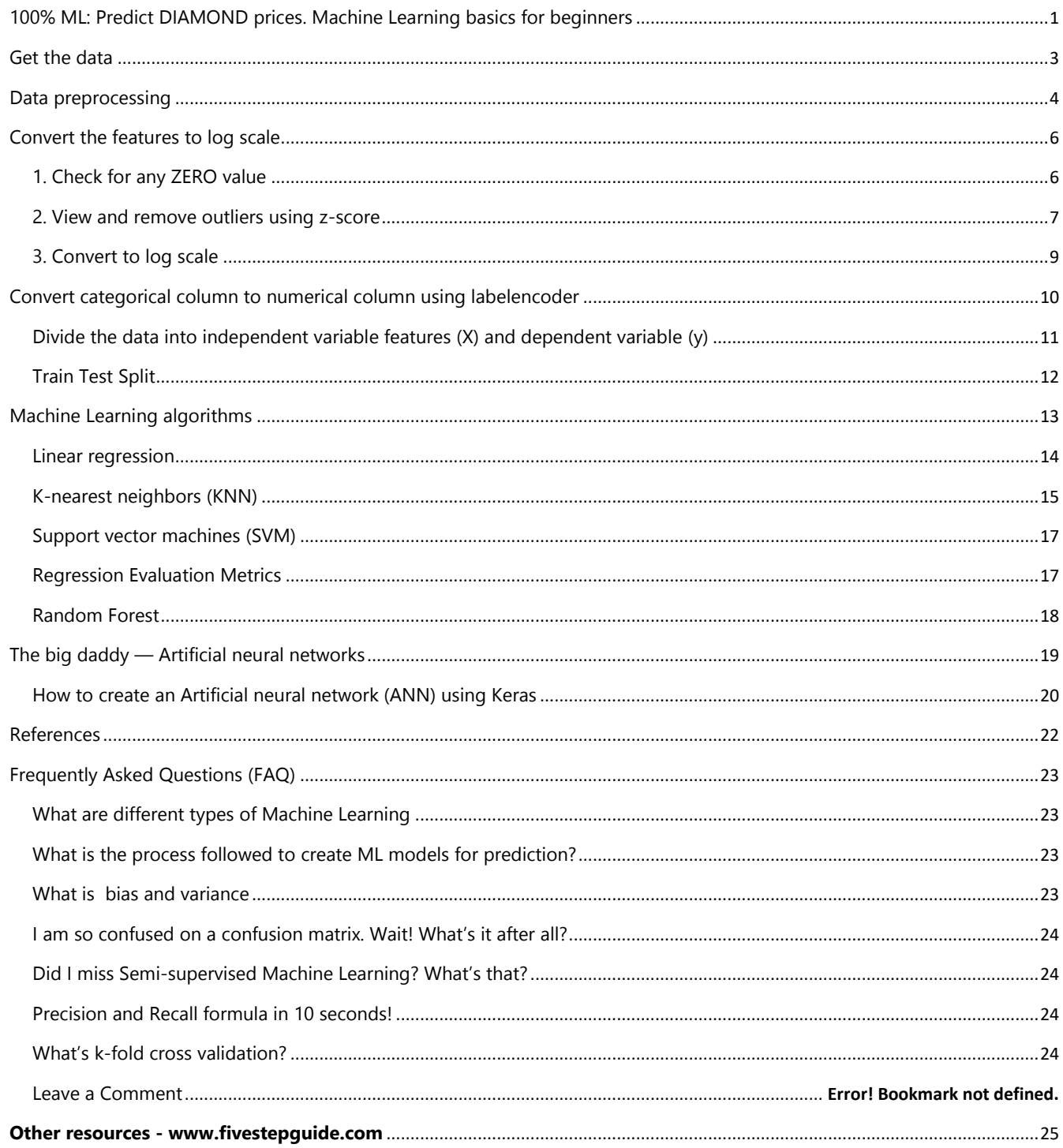

In last 2 decades, the valuation and pricing has become more or less quantitative i.e. calculations based on values of many properties not just limiting to 4Cs (carat, cut, colour, clarity).

Properties like culet, pavilion, crown, girdle, girdle thickness polish, symmetry, fluorescence, table, depth and so on are the most easily identifiable and recordable features while the diamond is actually cut.

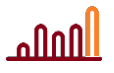

#### Click to [Tweet](https://twitter.com/share?&text=Properties%20like%20culet%2C%20pavilion%2C%20crown%2C%20girdle%2C%20girdle%20thickness%20polish%2C%20symmetry%2C%20fluorescence%2C%20table%2C%20depth%20and%20so%20on%20are%20the%20most%20easily%20identifiable%20and%20recordable%20features%20while%20the%20diamond%20is%20actually%20cut.&url=https://fivestepguide.com/machine-learning-to-predict-diamond-price/)

Let me begin showing you how to predict DIAMOND prices now. In this article, I will show very simple steps in machine learning process for ML models for prediction and how to approach a complex problem with relatively good accuracy.

## <span id="page-2-0"></span>**Get the data**

The first steps in Machine learning process are to **Import all basic libraries**.

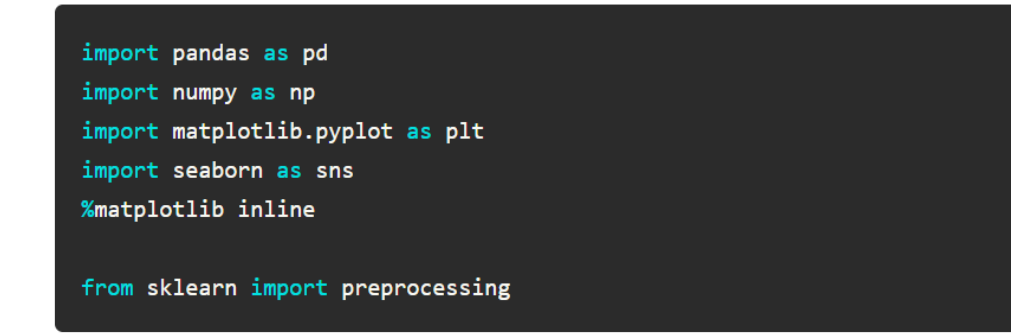

Let's begin with training to predict diamond prices based on dataset from Kaggle—it has basic data on more than 54000 diamonds. In a follow-up article, we will train the same model and [predict prices based](https://fivestepguide.com/predictions-on-pricescope-com-data/)  [on real data from pricescope.com.](https://fivestepguide.com/predictions-on-pricescope-com-data/)

```
df = pd.read_csv("diamond.csv")df.drop('Unnamed: 0', axis=1, inplace=True)
display(df.head(3))
```
The output is something like the following:

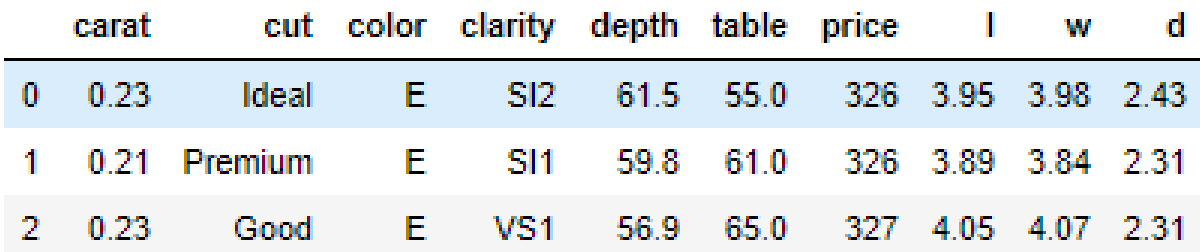

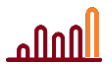

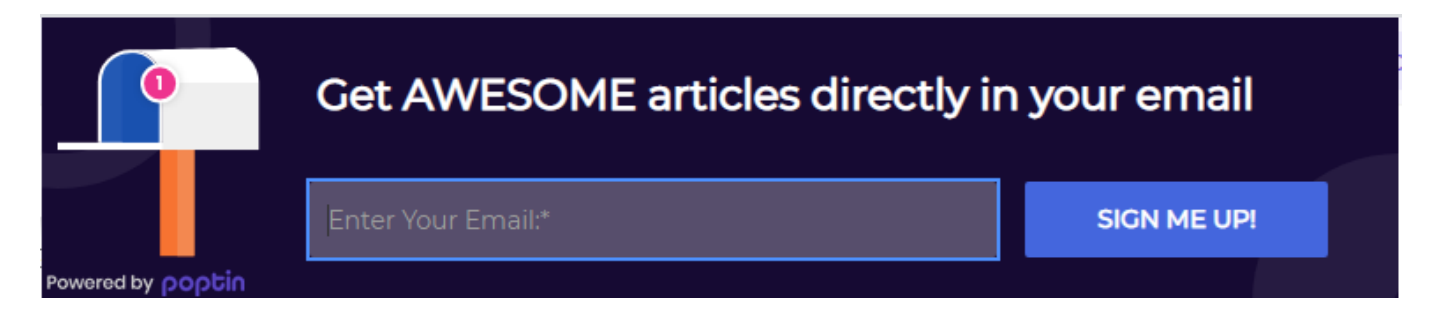

# <span id="page-3-0"></span>**Data preprocessing**

The next steps in Machine learning process begin with basic data prepossessing to predict diamond prices. We first look if any null values or unexpected datatype are present.

df.isnull().sum()df.info()

Now we plot a Pair-plot of Price vs. 4 Cs (Carat, Cut, Color, Clarity) — the most popular and marketed properties of a diamond.

```
# plot price vs. carat
sns.pairplot(df, x_vars=['carat'], y_vars = ['price'])
# plot carat vs other Cs
sns.pairplot(df, x_vars=['cut', 'clarity', 'color'], y_vars = ['carat'])
plt.show()
```
The output is something like the following:

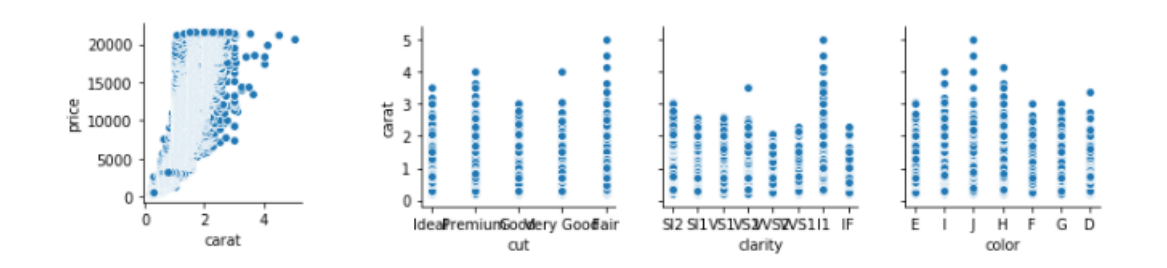

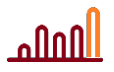

We can see that the properties charts reveal a lot about how and where bulk of diamonds fall under each property value e.g. bigger diamonds (higher carat) fall in **Fair** cut, **I1** clarity and **H-I** color. These are poor (commercial grade) diamonds generally sold by retail jewelry shops across the world to attract consumers with advertisements like '**Diamonds at 50% off**'

The price vs. carat chart also show that there are some outliers in the dataset i.e. few diamonds that are really over priced!

Now we need to see the distribution of the dataset used to predict diamond prices. We will create a histogram plot for this. Being able to plot and visually interpret your ML models for prediction is a very vital part in completely grasping Machine Learning basics in 15 mins. Therefore, those steps in machine learning process needed for plotting and visually interpreting the data will be shown and explained everywhere in this article.

First we define the histplot() function.

```
def histplot(df, listvar):
fig, axes = plt.subplots(nrows=1, ncols=len(listvar), figsize=(20, 3))
counter=0
for ax in axes:
df.hist(column=listvar[counter], bins=20, ax=axes[counter])
plt.ylabel('Price')
plt.xlabel(listvar[counter])
counter = counter+1plt.show()
```
Now we list the continuous variables and leave out the categorical variable. A continuous variable e.g. **carat** is one which has numerical values whereas a categorical variable is the one with alphanumeric values as categories e.g. **clarity**

```
linear_vars = df.select_dtypes(include=[np.number]).columns
display(list(linear_vars))
```

```
Output is ['carat', 'depth', 'table', 'price', 'l', 'w', 'd']
```
histplot(df,linear\_vars)

This revels the distribution of each property. As expected, we see that the data is not normally distributed. After all, how can you expect a 1 carat diamond to be priced just at twice the price of a halfcarat given all properties remain the same, while a 1 carat diamond looks much bigger to the eye when in a ring or earrings for that matter than a half carat one.

#### [Diamond database](https://www.diamdb.com/)

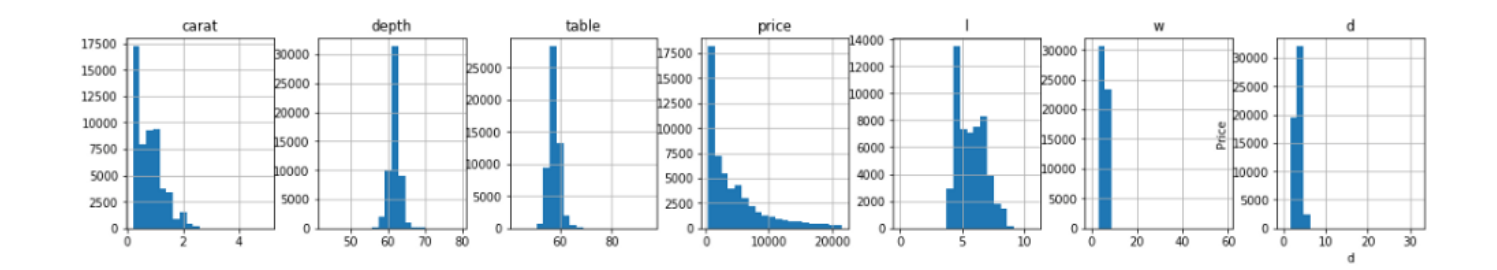

## <span id="page-5-0"></span>**Convert the features to log scale**

One of the key steps in Machine learning process is to convert features having bimodal distribution to ones with binomial distribution.

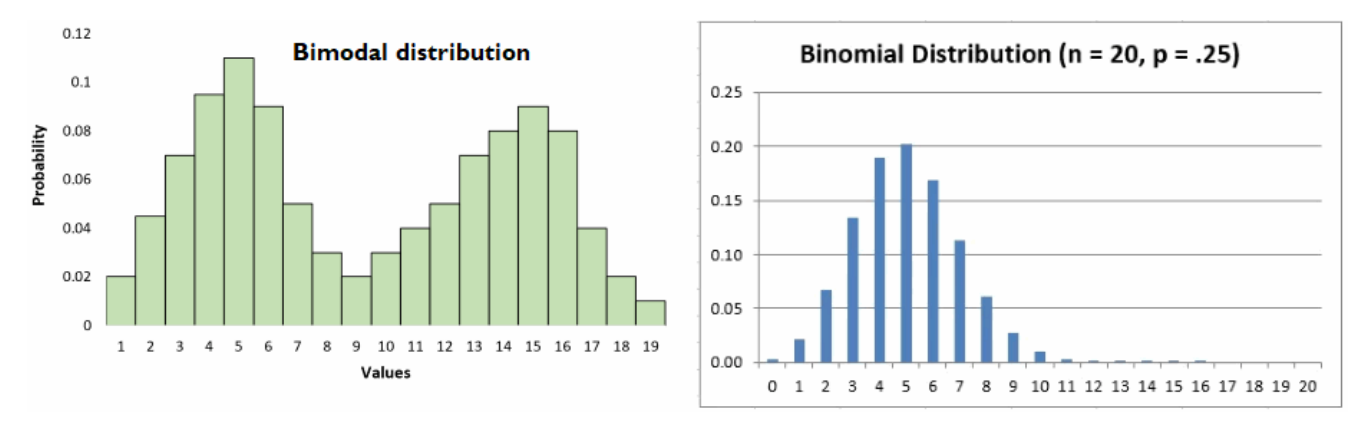

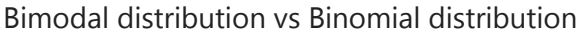

## <span id="page-5-1"></span>1. Check for any ZERO value

Amongst features namely **table**, **depth**, **l**, **w**, **d,** check if any continuous variable has zero value. This results in a *division by zero* error when converted to log. Add a tiny number 0.01 to any zero value.

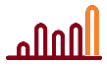

```
print('0 values \rightarrow', 0 in df.values)
df[linear\_{vars}] = df[linear\_{vars}] + 0.01print('Filled all 0 values with 0.01. Now any 0 values? \rightarrow', 0 in df.values)
```
The output is:

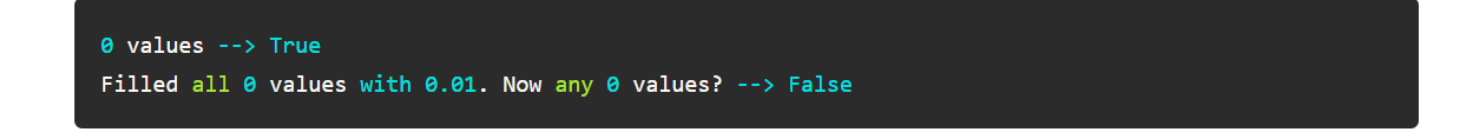

### <span id="page-6-0"></span>2. View and remove outliers using z-score

Since we could briefly sense some outliers in the pairplot charts, lets dwell deeper and see whether there genuinely are any outliers. Let's first begin by printing top X values of each diamond

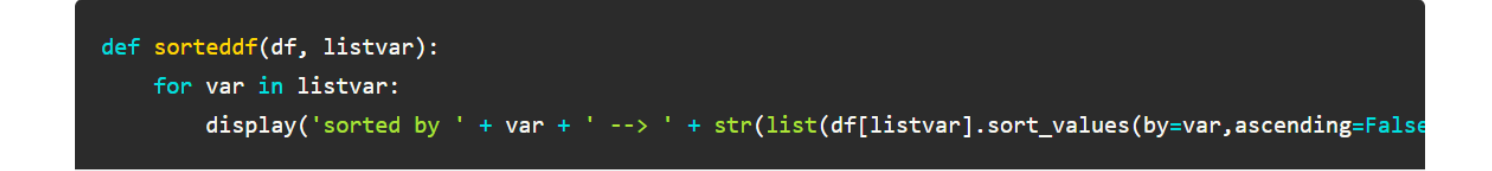

100% ML: Predict DIAMOND prices. Machine Learning basics for beginners

Output is like:

```
sorted by carat --> [5.02, 4.51, 4.14, 4.02, 4.02]'
sorted by depth --> [79.01, 79.01, 78.21000000000001, 73.61, 72.91000000000001]'
sorted by table --> [95.01, 79.01, 76.01, 73.01, 73.01]'
sorted by price --> [21646.459999999995, 21640.709999999995, 21626.9099999999996, 21624.609999999997,
sorted by 1 --> [10.75, 10.24, 10.15, 10.03, 10.02]'
sorted by w --> [58.91, 31.810000000000002, 10.549999999999999, 10.17, 10.11]'
sorted by d --> [31.81000000000002, 8.07, 6.99, 6.7299999999999995, 6.4399999999999995]'
```
From this list itself, we see that there are some outliers for  $w, d$ . Lets visualize those using boxplots. Create a boxplot function

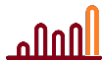

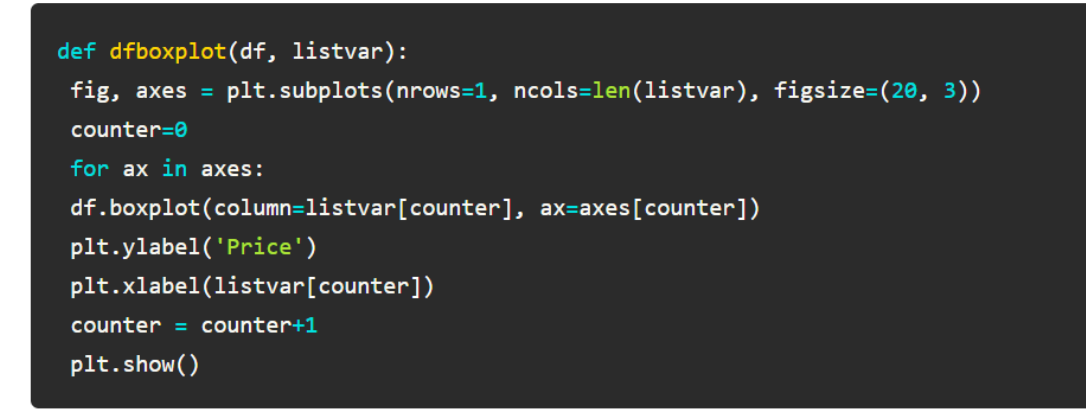

Call dfboxplot to view outliers for all properties

#### dfboxplot(df, linear\_vars)

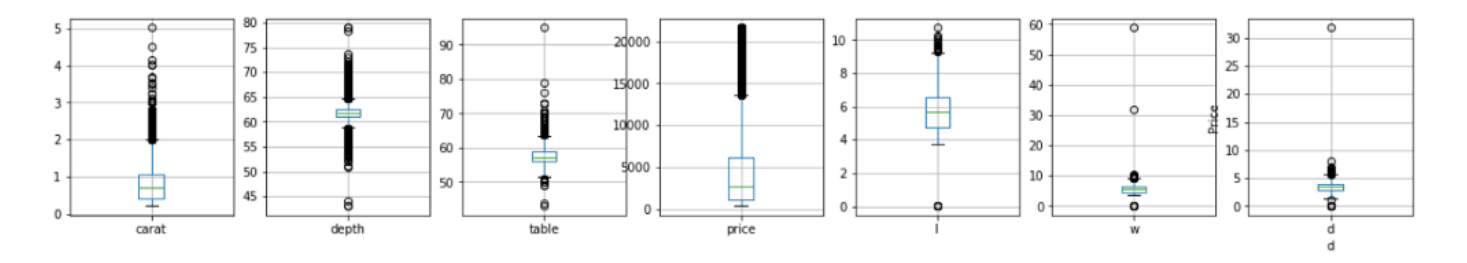

We can now clearly visualize that there are outliers for table, w and  $d$  properties. Lets call removeoutliers() function to remove the outliers based on z-score. There are several methods to remov outliers but I am going to follow the z-score process here since its the easiest to implement and delivers optimal results—after all, this is a no-brainer quickie article for newbie users.

For more on all other alogs to remove outliers, check these out:

#### [Stackoverflow: Outliers in Pandas dataframe](https://stackoverflow.com/questions/23199796/detect-and-exclude-outliers-in-pandas-data-frame)

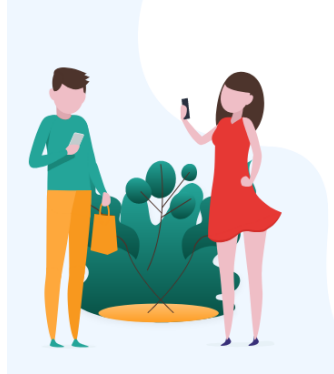

To dismiss, click anywhere out of this box

We've Got Awesome **News For You!** Get the latest TECH bytes delivered direct to your mailbox as soon as released. Several useful articles on FiveStepGuide. **Subscribe now** 

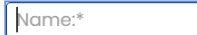

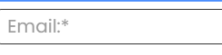

I agree to be added to the mailing list

Get hooked

 $\mathbf{x}$ 

If you liked this article and would like to read many more such articles, [please subscribe to](https://fivestepguide.com/contact-me/) our newsletter by clicking here on the image [on your left](https://fivestepguide.com/contact-me/)

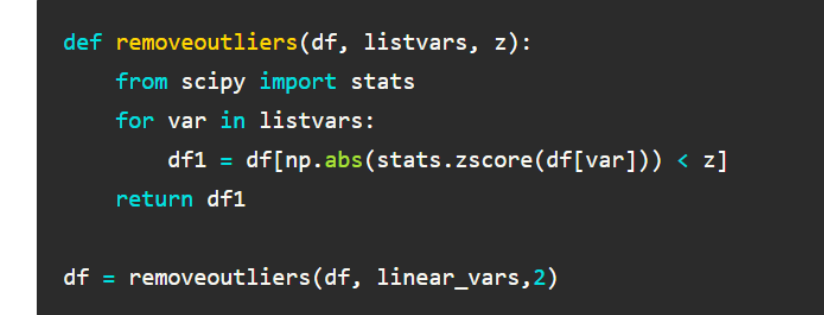

Now, after calling dfboxbplot again to view outliers for all properties, we see the output as:

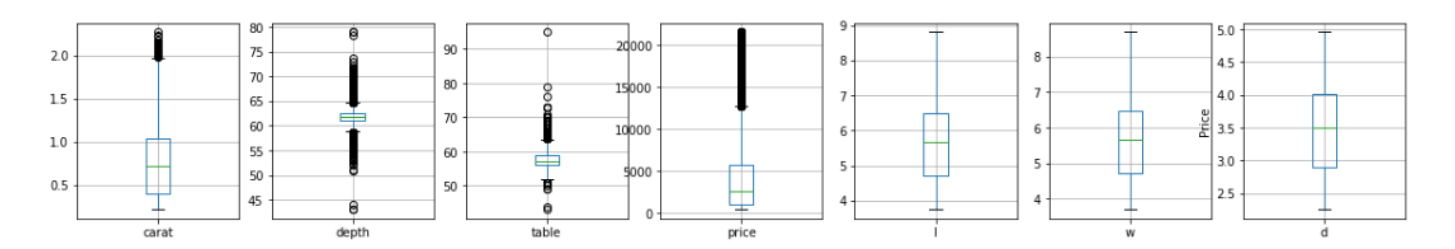

## <span id="page-8-0"></span>3. Convert to log scale

Since we saw earlier that most features (or properties of a diamond) are not normally distributed, and one of the most favored approach, if not a prerequisite, is to use Gaussian distributed (another name for normally distributed) data.

[Quora: Gaussian vs. normal distribution](https://www.quora.com/What-is-the-difference-between-Gaussian-and-normal-distribution) and [Medium: Gaussian-distribution-in-data-science](https://medium.com/ai-techsystems/gaussian-distribution-why-is-it-important-in-data-science-and-machine-learning-9adbe0e5f8ac)

So in order to predict diamond prices correctly, we would need to *logarithmize* the data for use in ML models for prediction.

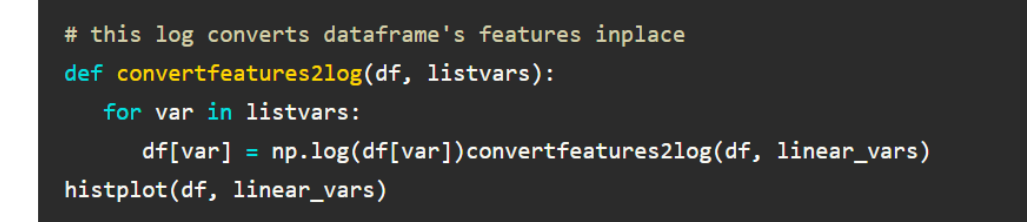

The output now is:

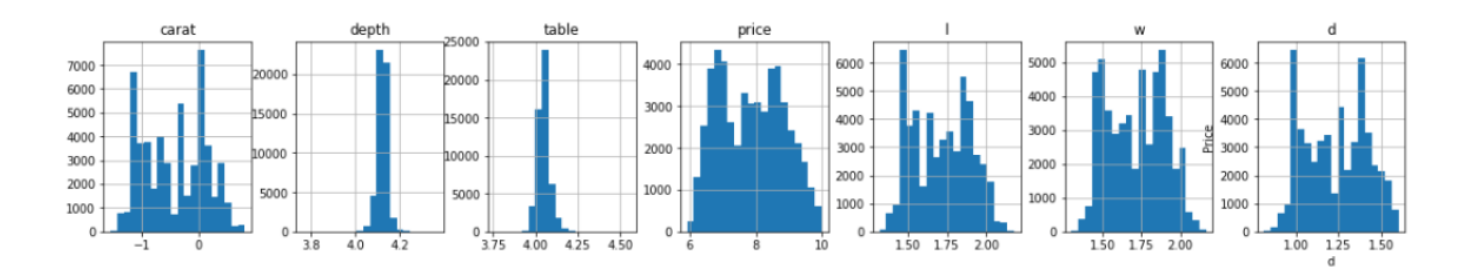

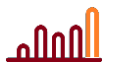

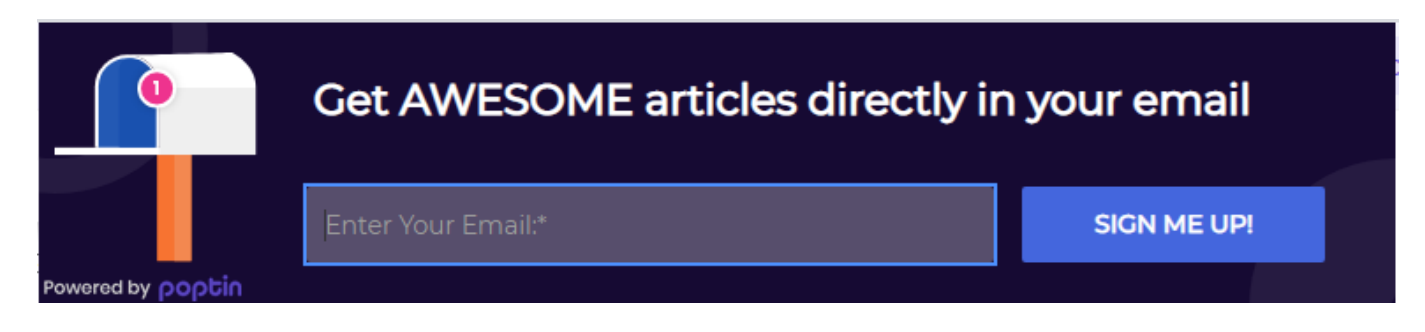

## <span id="page-9-0"></span>**Convert categorical column to numerical column using labelencoder**

We now have to convert all categorical columns to numerical columns using labelencoder. You may read more about labelencoder in the following webpage—quick and easy to understand description there.

[Towards Data Science: encoding categorical features](https://towardsdatascience.com/encoding-categorical-features-21a2651a065c)

First we define the  $conver\text{carg}()$  function to convert categorical columns to numerical columns

```
def convert_catg(df1):
 from sklearn.preprocessing import LabelEncoder
 le = LabelEncoder()# Find the columns of object type along with their column index
  object_cols = list(df1.select_dtypes(exclude=[np.number]).columns)
  object\_cols\_ind = []for col in object_cols:
    object_cols_ind.append(df1.columns.get_loc(col))
# Encode the categorical columns with numbers
  for i in object_cols_ind:
    df1.iloc[:,i] = le.fit_transform(df1.iloc[:,i])
```
Next, we run the function and see the head of the dataframe.

convert\_catg(df)df.head(3)

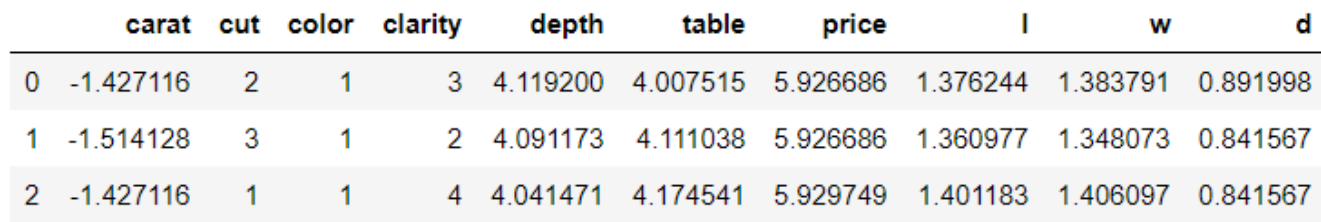

Let's now prepare our data further to start building the **Machine learning mode**l.

#### Other articles on [www.fivestepguide.com](http://www.fivestepguide.com/) that you may like:

5-step All-inclusive ETF portfolio builder with examples. A Step-by-step guide. **Cooking Food the Right way. Better Cooking methods** How to get fit with healthy cookware? Utensils for different foods.

## <span id="page-10-0"></span>Divide the data into independent variable features (X) and dependent variable (y)

The next step in our journey to predict diamond prices is to set independent variable (X) and dependent variable (y).

X is the matrix (or DataFrame) for all the properties (independent features) and y is the vector for output (dependent variables) i.e. diamond price

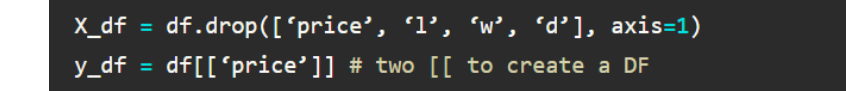

Now, we determine correlations between price and all other attributes.

• I will be combining both X (already converted categorical to numerical) and y to form a new dataframe for correlation

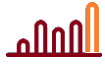

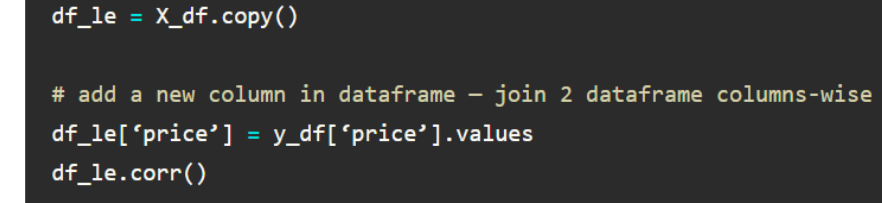

The statement  $df_{\perp}$   $\leq$   $\leq$   $\leq$   $df$  means that  $df_{\perp}$   $\leq$   $\leq$   $\leq$   $\leq$   $\leq$   $\leq$   $\leq$   $\leq$   $\leq$   $\leq$   $\leq$   $\leq$   $\leq$   $\leq$   $\leq$   $\leq$   $\leq$   $\leq$   $\leq$   $\leq$   $\leq$   $\leq$   $\leq$   $\leq$   $\leq$   $\leq$  change made to  $df$  /e will actually be a change to  $X_d$  Therefore  $df$  /e = X\_df.**copy()** is better.

• It seems price is highly correlated with carat and fairly with table, color and clarity, not much with cut

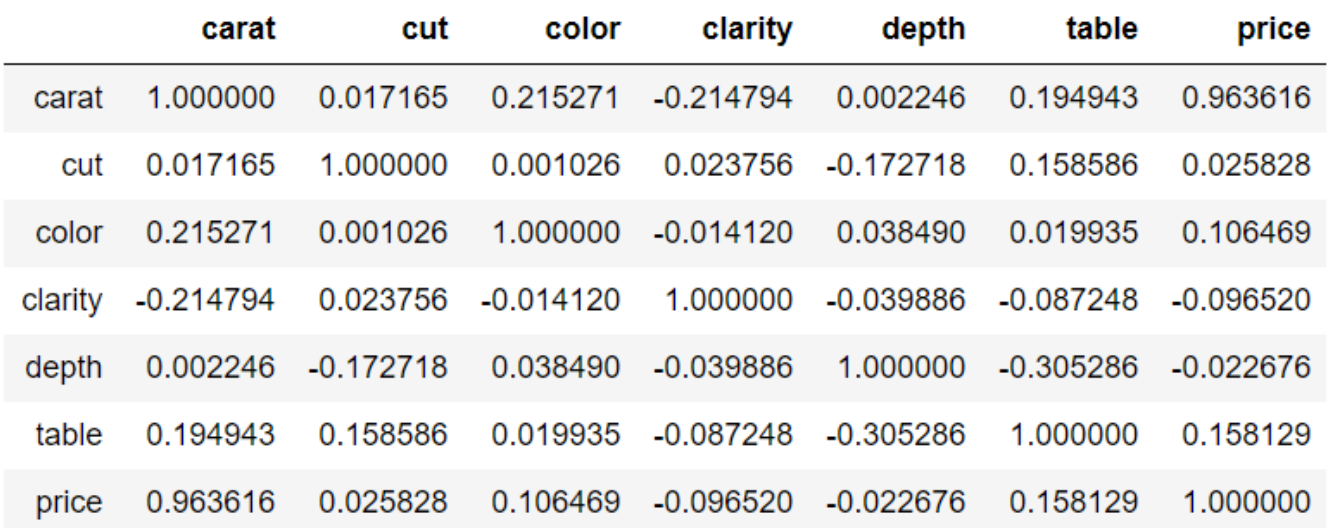

**Note on Feature scaling**—it seems it's not needed here since we have already log the properties. Nevertheless, if I had feature scaled, then the code would have been as written below:

```
from sklearn.preprocessing import StandardScaler
sc_X = StandardScalar()X_df = sc_X.fit_transform(X_df)X_d f[0:3]
```
### <span id="page-11-0"></span>Train Test Split

Data scientists generally split the data for machine learning into either two or three subsets: 2 subsets for training and testing, while 3 for training, validation and testing. I will talk about it in detail a bit later. This

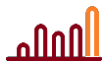

data split prevents an algorithm from overfitting and underfitting. I have explained overfitting and underfitting briefly in my other post here:

[Machine-learning-interview-notes-part-3-short-bullet-points](https://medium.com/voice-tech-podcast/machine-learning-interview-notes-part-3-short-bullet-points-2b6db57cf838)

The code for train\_test\_split is as follows:

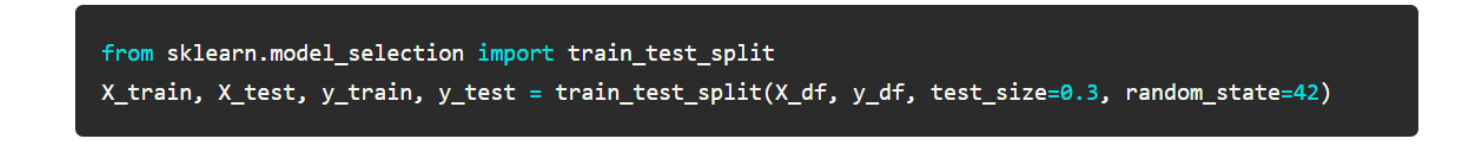

Now we will run different algorithms. Once you are really ready with your data, coding a simple Machine Learning algorithm is a cakewalk. Let me demonstrate a few with code, output and charts.

- split the data into training set and test set.
- Train the algorithm on training set data
- Use the trained algorithm (or trained ML model) to predict prices from diamond properties in test data.
- <span id="page-12-0"></span> Verify / visualize / measure the differences between predicted prices and actual prices using scatterplots, histograms, accuracy metrics etc.

# **Machine learning algorithms**

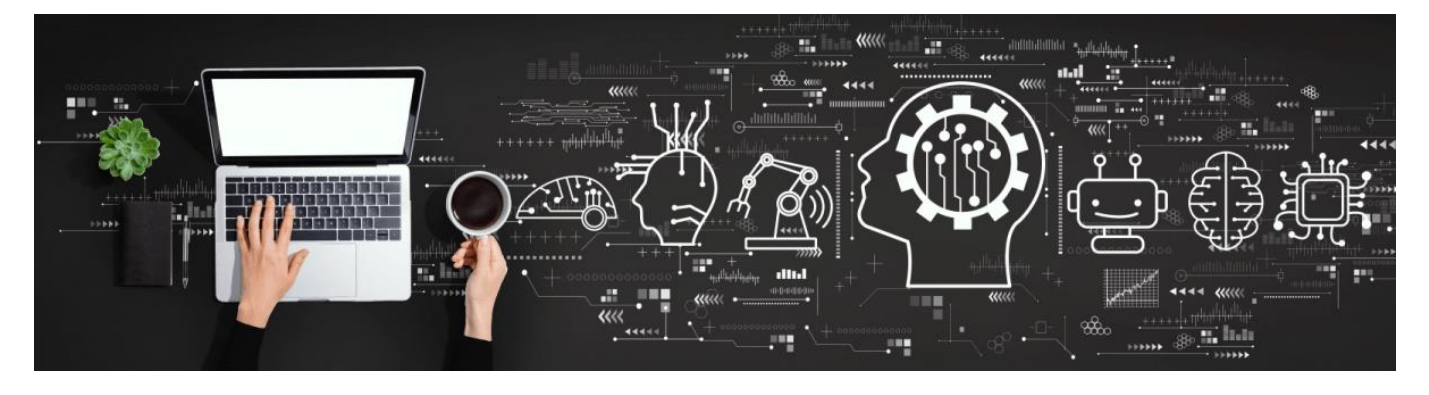

Now is the time to start coding machine learning algorithms on this data. After completing all necessary data pre-processing steps, let's move ahead and see some Machine learning algorithms in action.

## <span id="page-13-0"></span>Linear regression

اااااام

Lets start with the simplest of all, the ubiquitous linear regression model.

- 1. Import LinearRegression class from Sci-kit learn
- 2. Create an object of LinearRegression model
- 3. Fit the model to X\_train and y\_train
- 4. Make predictions

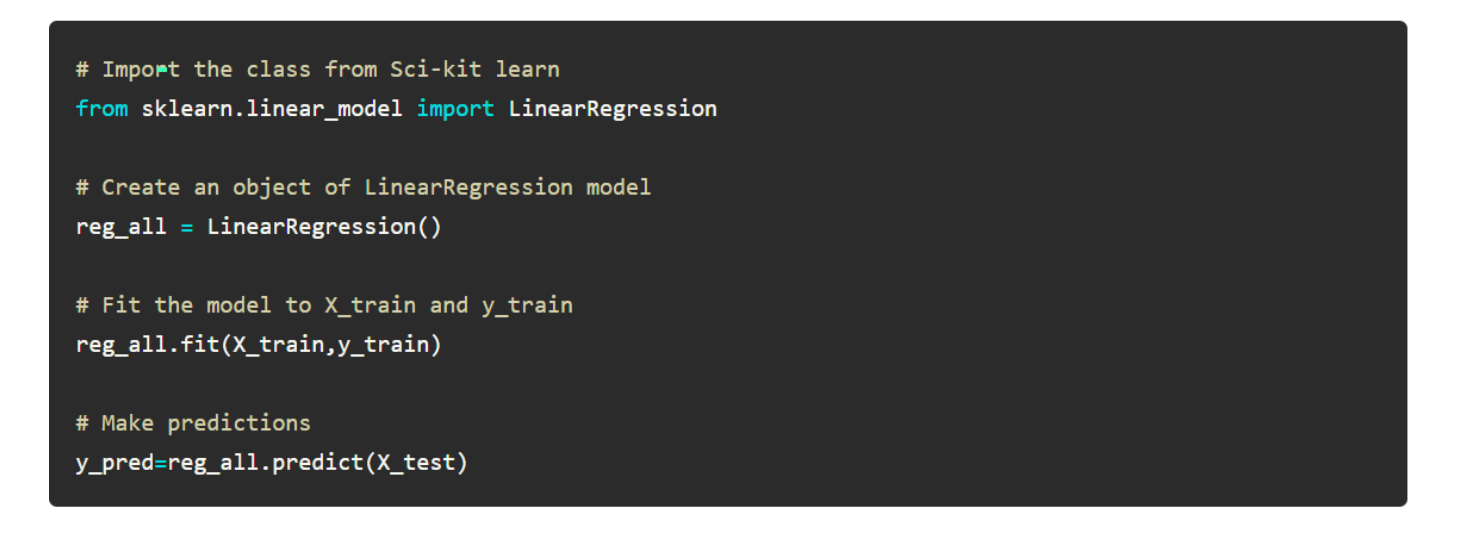

Now visualize the discrepancy of predictions vs. actual prices using scatterplot and histogram

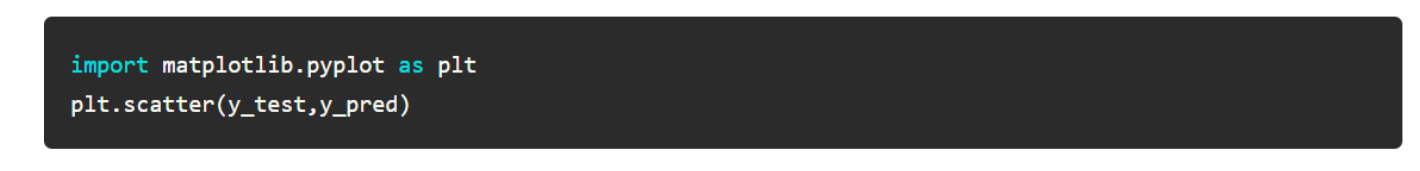

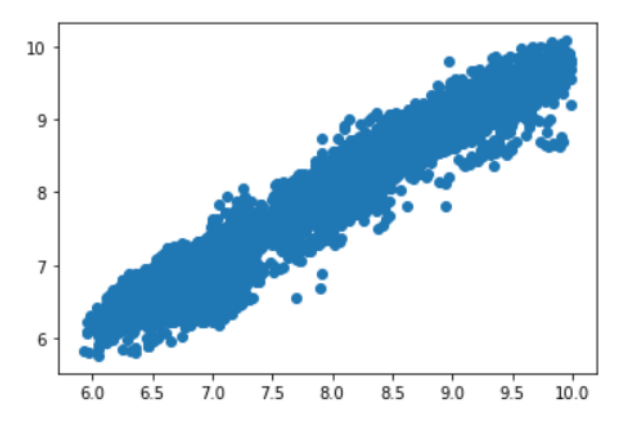

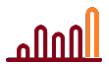

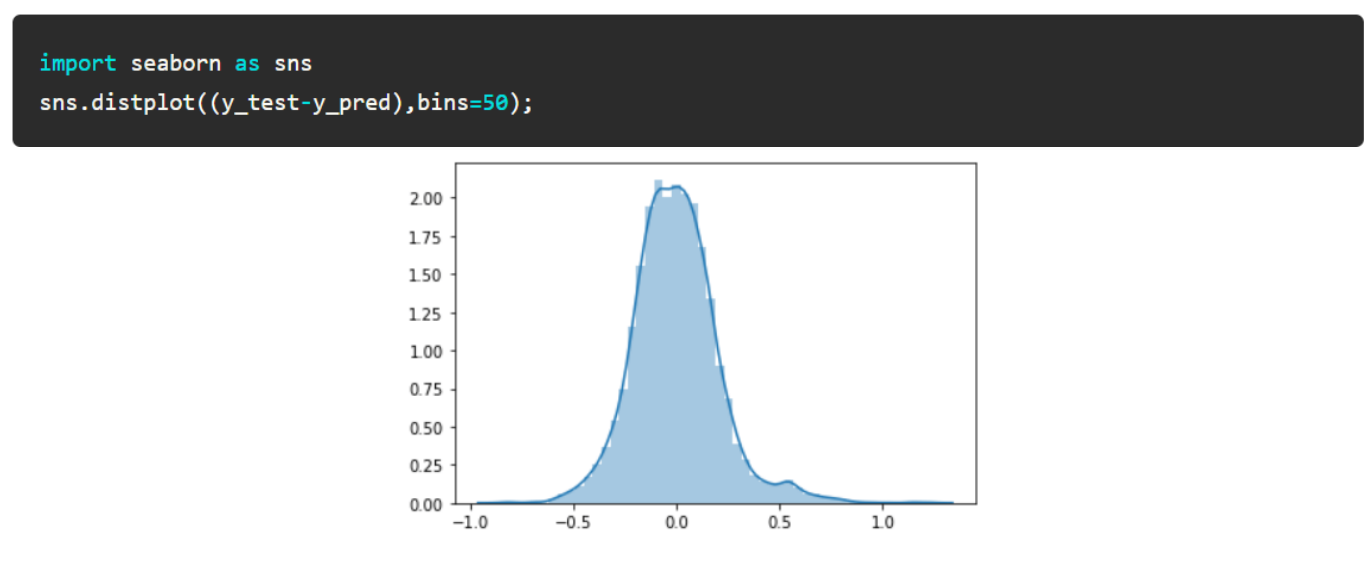

Note that this is a comparison between logarithm of prices and predictions  $\rightarrow$  See the code again. It is written as plt.scatter(y\_test,y\_pred) after all features were converted to logarithm using convertfeatures2log()

This means to see actual discrepancies, we should un-logarithm it i.e. find the exponent of every price and prediction and then plot. The following code does this:

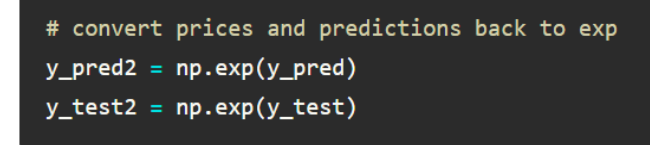

Now see the scatterplot and histogram again:

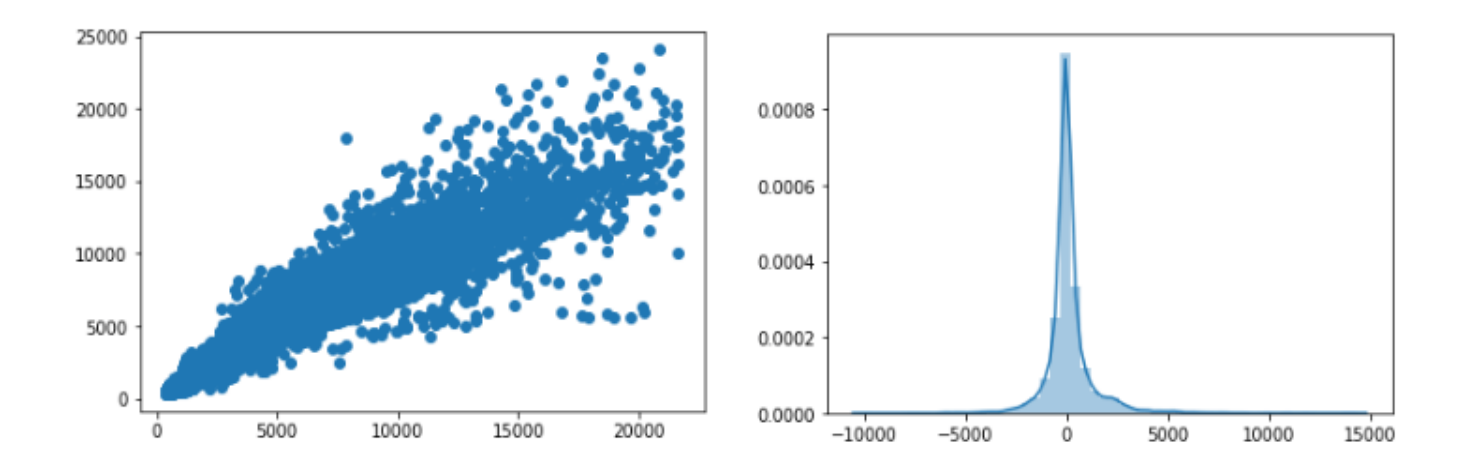

## <span id="page-14-0"></span>K-nearest neighbors (KNN)

Because so many API libraries exist for several machine learning algorithms, the code for all simple machine learning algorithms is straightforward.

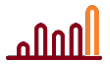

On the lines of linear regression code, we use sklearn library for KNN algo as well.

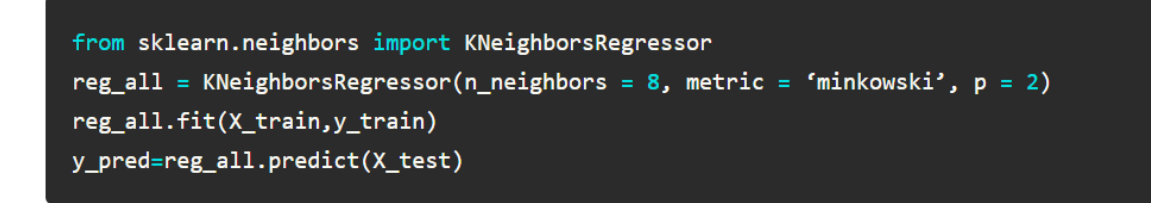

The distplot and scatterplot for **logarithmic** features are as follows. You can confirm from values in x-axis and y-axis that y\_test and y\_pred are log here.

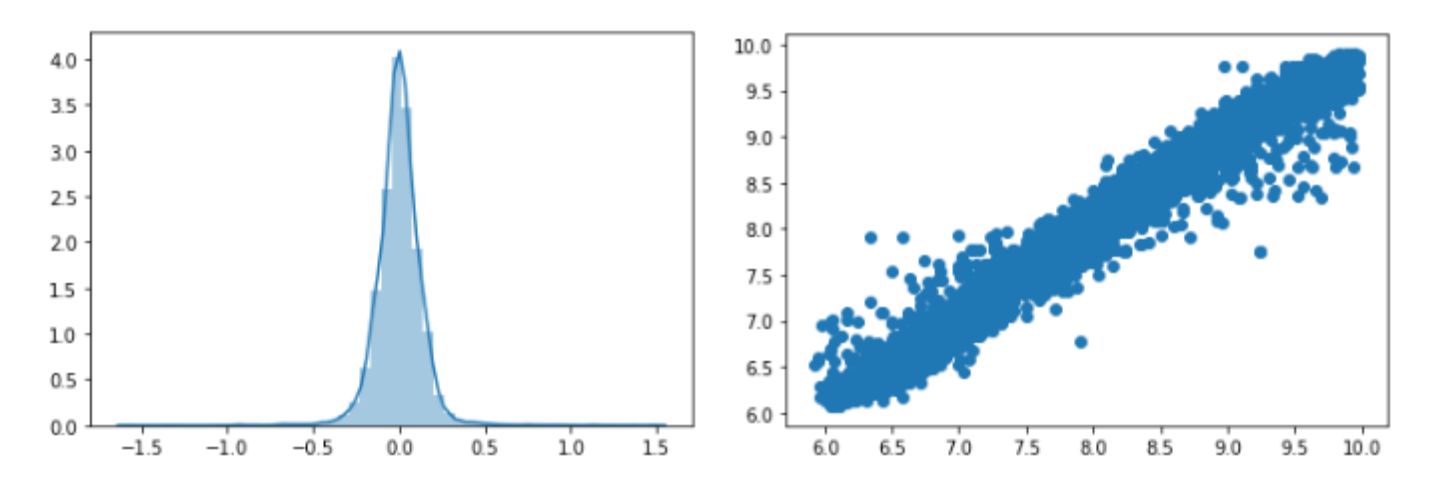

The distplot and scatterplot for **absolute values** of features are as follows. You can confirm from values in x-axis and y-axis that y test and y pred are **NOT** log here.

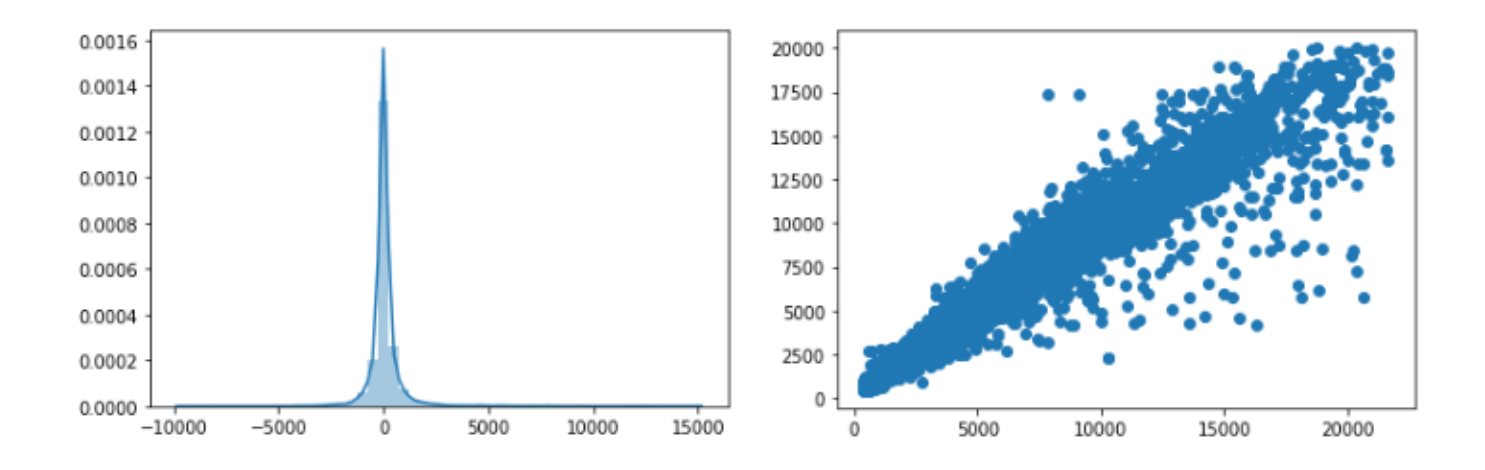

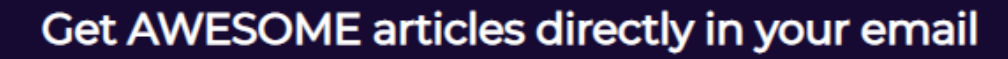

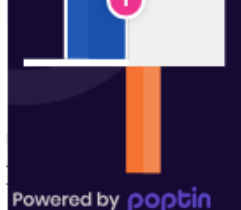

## <span id="page-16-0"></span>Support vector machines (SVM)

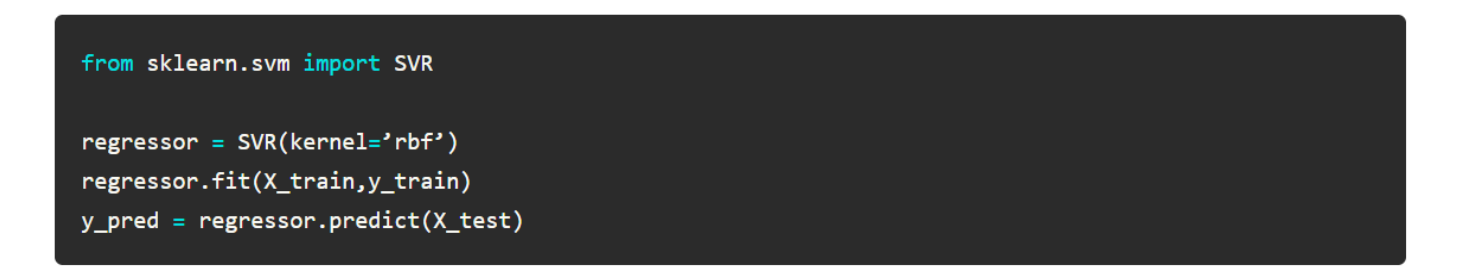

Below is a comparison of scatterplots of log values of features (left plot) and absolute values (right plot) of features.

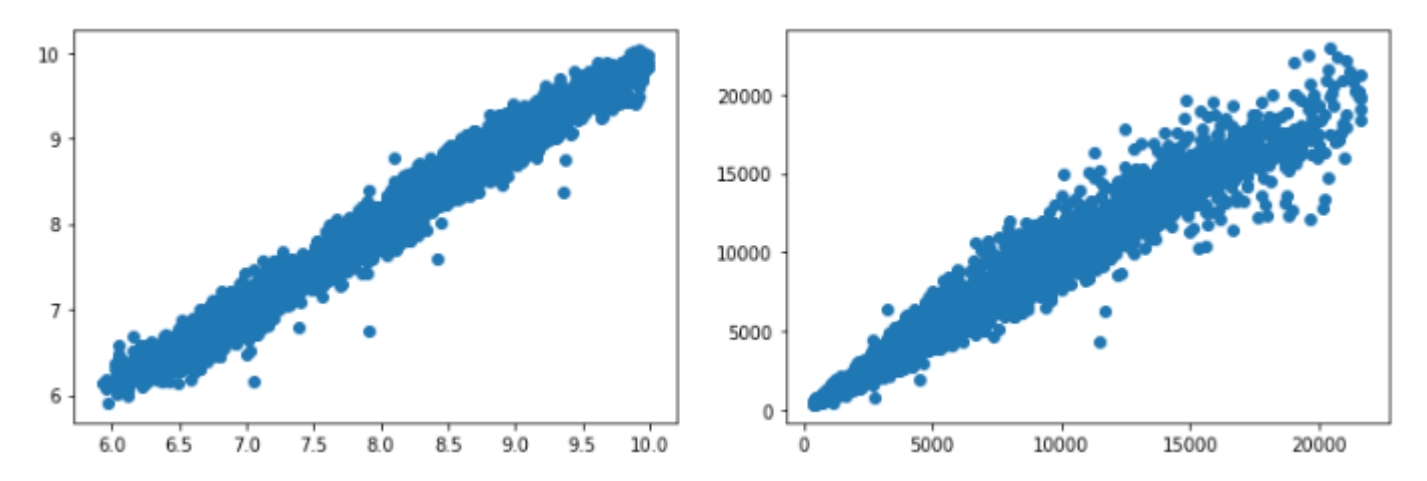

As of now, we can deduce that SVM is a better option because it gives better metrics score and a better scatterplot than Linear Regression and KNN

### <span id="page-16-1"></span>Regression Evaluation Metrics

Here are three common evaluation metrics for regression problems:

#### **Mean Absolute Error formula**

$$
\frac{1}{n}\sum_{i=1}^n|y_i-\hat{y}_i|
$$

#### **Mean Squared Error formula**

$$
\frac{1}{n}\sum_{i=1}^n |y_i - \hat{y}_i|
$$

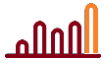

#### **Root Mean Squared Error formula**

$$
\sqrt{\frac{1}{n}\sum_{i=1}^n(y_i-\hat{y}_i)^2}
$$

The code to call functions related to all 3 evaluation metrics is mentioned below.

<span id="page-17-0"></span>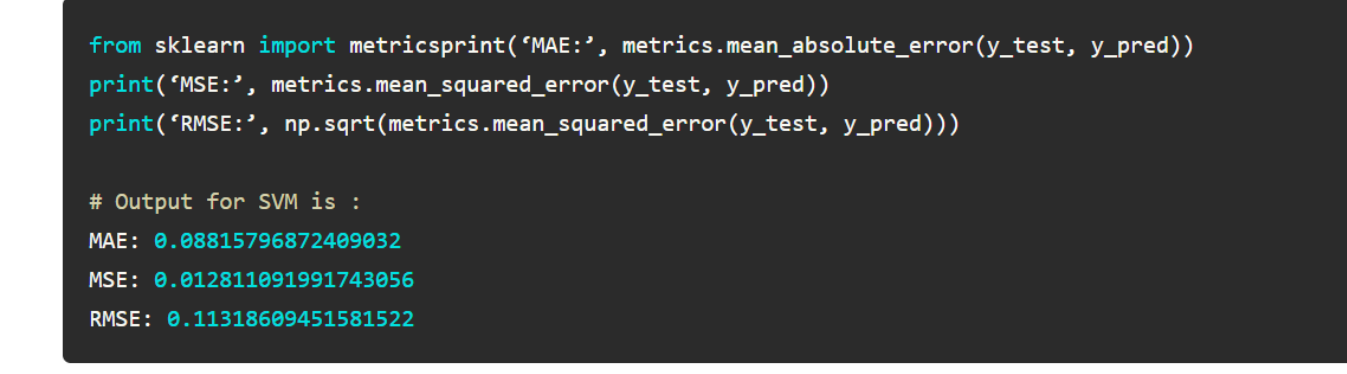

### Random Forest

Random forest is one of the most popular algorithms in most use cases / projects across industries. Its fast, easier to implement, needs lesser data, doesnt require extensive training and produces almost equally good results.

Again, because so many API libraries exist for several machine learning algorithms, the code for all simple machine learning algorithms is straightforward.

```
from sklearn.ensemble import RandomForestRegressor
rf = RandomForestRegressor(n estimators = 10)
rf.fit(X_train,y_train)
y pred = rf.predict(X_test)
```
Now the metrics and their outputs

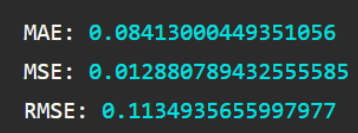

It turns out that Random Forest is similar to the far slower SVM.

Other articles on [www.fivestepguide.com](http://www.fivestepguide.com/) that you may like:

Speed BONUS! Change domain nameservers for 5 Domain Registrars | Set nameservers to **Cloudflare** 

Convert CSV rows To multiple JSON using Python & pandas in Jupyter notebook

\$3/month Best Cheap WordPress blog hosting to Start a blog or FREE with Bluehost.

# <span id="page-18-0"></span>**The big daddy — Artificial neural networks**

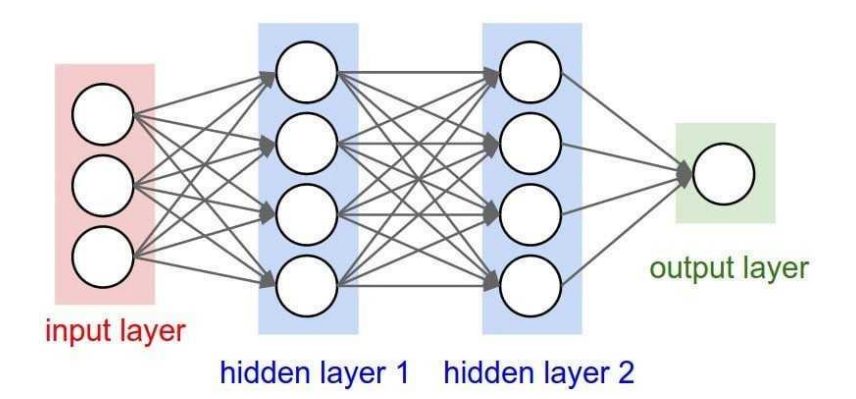

Generally neural networks or ANNs are more suited for classification problems requiring lots of complex logic / decision making and huge computations. They require larger datasets for their optimization to get the benefit of generalization and nonlinear mapping. But, if there's not enough data, a plain regression model may be better suited despite a few nonlinearities.

However, just for sake of completeness, I will show you how to predict diamond price (a regression problem) using ANNs.

You can read more about whether Neural networks are really needed for regression problems or not in the following webpage.

#### [Neural Networks for Regression](https://missinglink.ai/guides/neural-network-concepts/neural-networks-regression-part-1-overkill-opportunity)

And for ANN, the best, fastest and easiest to use and code library is Keras. Read more about Keras at their official website:

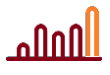

[www.fivestepguide.com](http://www.fivestepguide.com/) 

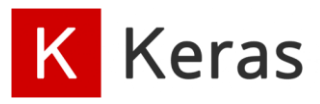

## <span id="page-19-0"></span>How to create an artificial neural network (ANN) using Keras

The step-wise process for creating an ANN to predict diamond prices is:

- 1. Construct a baseline Keras neural network model
- 2. Compile and return a Keras model using KerasRegressor,
- 3. Use the K-fold function to get perfect results
- 4. Fit the estimator to training data
- 5. Finally, predict the output (diamond prices in this case)
- 6. Evaluate the model using metrics between y-predicted vs. y-test

Now we go through each step in detail.

Firstly import the libraries for our project:

```
from keras.models import Sequential
from keras.layers import Dense
from keras.optimizers import RMSprop
from keras.wrappers.scikit_learn import KerasRegressor
from sklearn.model_selection import cross_val_score
from sklearn.model selection import KFold
```
Next, we construct a baseline\_model() function to create and return a Keras model

```
# define base model
def baseline_model():
   # create model
   model = Sequential()# add 1st layer
   model.add(Dense(output_dim=18, input_dim=11, activation='relu')) # kernel_initializer='normal',
   # add hidden layer
   model.add(Dense(output_dim=12, kernel_initializer='normal', activation='relu'))
   # add output layer
   model.add(Dense(1, kernel_initializer='normal'))
   # Compile model
   model.compile(loss='mean_squared_error', optimizer='adam')
   return model
```
Then, we run the KerasRegressor() function, which returns a baseline ANN model built in Keras. It takes as input the model, epochs and batch-size. An **epoch** defines the number of times the learning algorithm will work through the entire training dataset to update the weights for a neural network. An epoch that has one batch is called the batch gradient descent learning algorithm. For batch training, all the training samples pass through the learning algorithm simultaneously in one epoch before weights are updated. The **batch size** is a number of samples processed before the model is updated.

More information on KerasRegressor can be found at Tensorflow website:

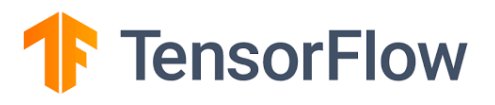

Thereafter, we run the KFold() function. K-Fold Cross Validation uses a given data set, splits it into a K number of folds where each fold is used as a testing set while other K-1 are used as training set. For example, for 10-Fold cross validation (K=10), the dataset is split into 10 folds. In the first iteration, the first fold is used for validation while the 9 remaining folds form the training set. In the second iteration, 2nd fold is used as the testing set while the rest serve as the training set. This process is repeated until each fold of the 10 folds have been used as testing sets.

Subsequently, the cross\_val\_score function takes the model, X and y, and kfold's result as inputs and outputs multiple results—a list of regression model metrics scores. The cross\_val\_score function splits the data, using KFold as described above, into K pieces, trains on each combination of K-1 folds and gives back the metrics of the model.

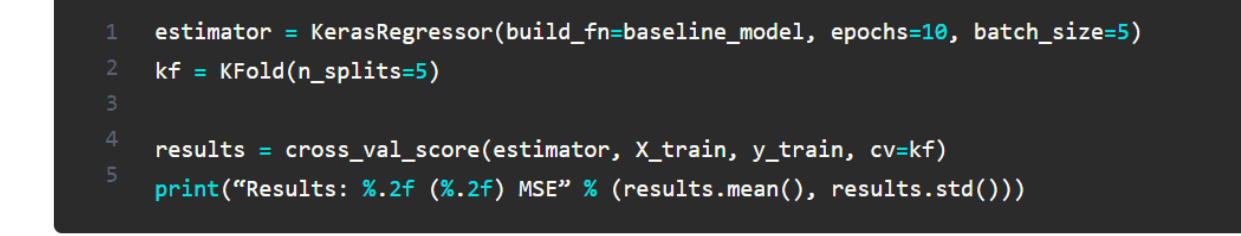

Brief information and steps on KFold and cross val score can be found in my other post; link below.

[Machine-learning-interview-notes-part-3-short-bullet-points](https://medium.com/voice-tech-podcast/machine-learning-interview-notes-part-3-short-bullet-points-2b6db57cf838)

Finally, we fit the estimator to our training data to get predictions.

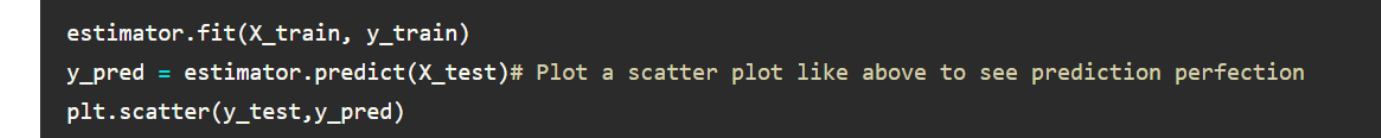

The scatterplot output for log(features) is as below. It turns out that it is not as bad as we expected when I said that ANNs are mostly used for classification, not regression. You can yourself decide if you would like to invest resources in ANN deployment simply to predict diamond prices.

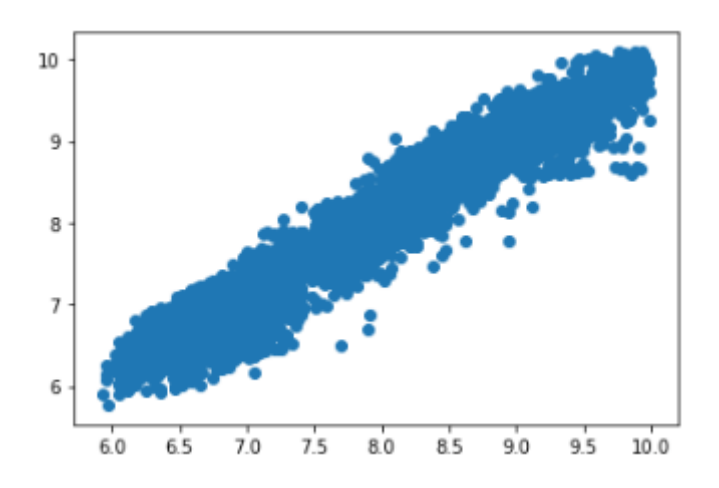

In the next page we will look at real-life example of ML models for prediction using data from Pricescope.com.

# <span id="page-21-0"></span>**References**

For this particular post, I have referred to several websites including [Beyond4Cs,](http://www.beyond4cs.com/) Machine Learning [Mastery](http://www.machinelearningmastery.com/) and others few posts and websites on internet.

The same post was first written on Medium.com. Please [click here](https://groverjatin.medium.com/diamonds-are-forever-price-prediction-using-machine-learning-regression-models-and-neural-f4f54b5fcf7f) for part 1, and [here](https://groverjatin.medium.com/diamonds-are-forever-diamond-price-prediction-on-pricescope-and-caratlane-diamond-listings-c10c7a6cb4f) for part 2 of my initial two posts on medium.

Thanks for reading this post. I have written several other such Machine Learning related articles on this website. If you liked this post, kindly comment and like using the comment form below.

# <span id="page-22-0"></span>**Frequently Asked Questions (FAQ)**

## <span id="page-22-1"></span>What are different types of Machine Learning?

This is one of the very first questions by readers of any guide on Machine Learning basics. Generally speaking, there are 3 types of machine learning:

1. Supervised Learning, where an ML model makes predictions based on known or tagged or labeled data (data with tags or labels, thereby seemingly more meaningful)

2. Unsupervised Learning, where there's no labeled data. An ML model here identifies patterns, relationships and anomalies to predict the outcome.

3. Reinforcement Learning, where the ML model for prediction learns continually based on the output it predicts and the rewards it receives for its previous actions.

## <span id="page-22-2"></span>What is the process followed to create ML models for prediction?

One of the first steps in Machine Learning process is to understand the business requirements and then identify the ML model. Then, a very simple 3-step machine learning basic process is followed to create ML models for prediction:

1. Train the model: Split the entire data to be used to predict diamond prices into train and test data using [train-test-split,](https://fivestepguide.com/machine-learning-to-predict-diamond-price/#Train-Test-Split) or any other method. The train data is run on the agreed ML model for prediction. The model is tweaked regularly by editing model parameters unless accuracy, precision and recall and other tests match your expectations.

2. Test the model: Once the output is up to satisfactory levels, you use the test data to check if the model predicts with agreed accuracy. This would help determine if training is effective. On errors, change your ML model for prediction or retrain it with more data.

3. Deploy the model: Finally, upon several rounds of testing and training, once the model reaches your levels of expectations, you deploy the model into production.

## <span id="page-22-3"></span>What is bias and variance?

**Bias** is the distance of predicted values (y-hat) from the actual values (y). Bias is High when the average predicted values are far from the actual values.

**Variance** is high when the model performs good on the training set but not on test set. Variance shows how scattered are the predicted values from actual values.

## **Anna**

# <span id="page-23-0"></span>I am so confused on a confusion matrix. Wait! What's it after all?

A Confusion matrix is used for evaluating the performance not for ML models for prediction but for classification. It is an 2 x 2 matrix which compares the actual values with those predicted by the machine learning model. It is the first step in machine learning basics on performance evaluation. Furthermore, it helps tell you how well the ML classification model is performing and the errors it is making.

**True Positive (TP)**: The predicted value matches the actual value. E.g. actual value = positive, predicted value = positive

**True Negative (TN):** The predicted value matches the actual value. E.g. actual value = *negative*, predicted value = negative

**False Positive (FP), also called Type 1 error**: Wrong prediction. E.g. actual value = negative, predicted value = positive

**False Negative(FP), also called Type 2 error**: Wrong prediction. E.g. actual value = positive, predicted value = negative

# <span id="page-23-1"></span>Did I miss Semi-supervised Machine Learning? What's that?

Supervised learning uses labeled data while unsupervised learning uses no training data. The third type, semi-supervised learning uses a small amount of labeled data and a large amount of unlabeled data.

## <span id="page-23-2"></span>Precision and Recall formula in 10 seconds!

Another important item falling under Machine Learning basics. Precision = (True Positive) / (True Positive + False Positive) Recall = (True Positive) / (True Positive + False Negative)

## <span id="page-23-3"></span>What's k-fold cross validation?

K-fold cross validation is a procedure used to estimate the skill of the model on unseen data.

 $K =$  number of groups your data is split into.

#### **K-fold cross validation** procedure:

1. Shuffle the dataset randomly by splitting the dataset into k groups (10 groups)

2. For each unique group: (for  $i = 1$  to 10)

a) Take the group as test data set (train\_test\_split = 10% test & 90% train) + remaining groups as a training data set

- b) Fit a model on the training set and evaluate it on this test set
- c) Retain the evaluation score and discard the model
- <span id="page-24-0"></span>Summarize the skill of the model using the sample of model evaluation scores

## **Other resources - www.fivestepguide.com**

Thank you for downloading this article.

You may visit the [Website metrics section](https://fivestepguide.com/technology/website-metrics/) where I discuss nuances of WordPress websites, how to make websites faster, how to COPY my formula to speed up your website. You may click below to visit any of the best articles.

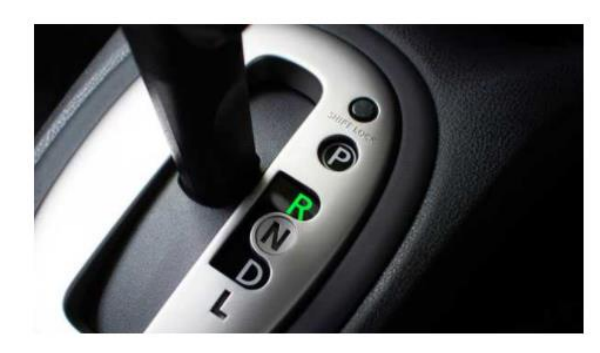

### Quick and easy 5-steps of Backward **Elimination in Machine Learning (with** Python code)

**■ January 10, 2021 · ● 0** 

This quick 5-step quide will describe Backward Elimination in machine learning, an advanced technique for feature selection. It basically helps you select optimal number of

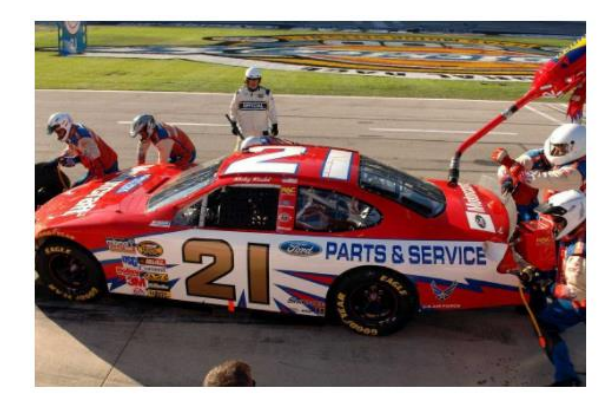

### 5-step Machine Learning model to predict car mileage using UCI dataset

曲 January 8, 2021 · ● 0

The mission of this Five Step Guide article is to teach you how to create a machine learning model to predict car mileage using UCI

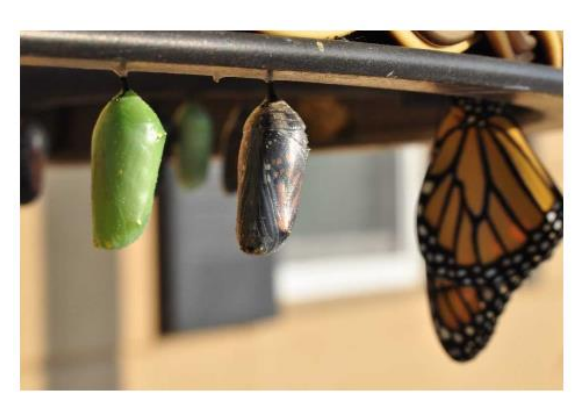

### Convert CSV rows To multiple JSON using Python & pandas in Jupyter notebook

 $\begin{array}{ccc}\n\text{ 4} & \text{January 6, 2021} & \cdot & \bullet & 0 \\
\text{ 6} & \text{January 6, 2021} & \cdot & \bullet & 0\n\end{array}$ 

Have you tried to search the internet for a simple solution to your problem but not found a suitable one and so started exploring and If you buy any products or subscribe to any services using the links on this page, your gesture will be a huge support in maintenance and running of this website through affiliate commissions to the website owner.

Click the image below to subscribe to my latest articles on [https://fivestepguide.com](https://fivestepguide.com/)

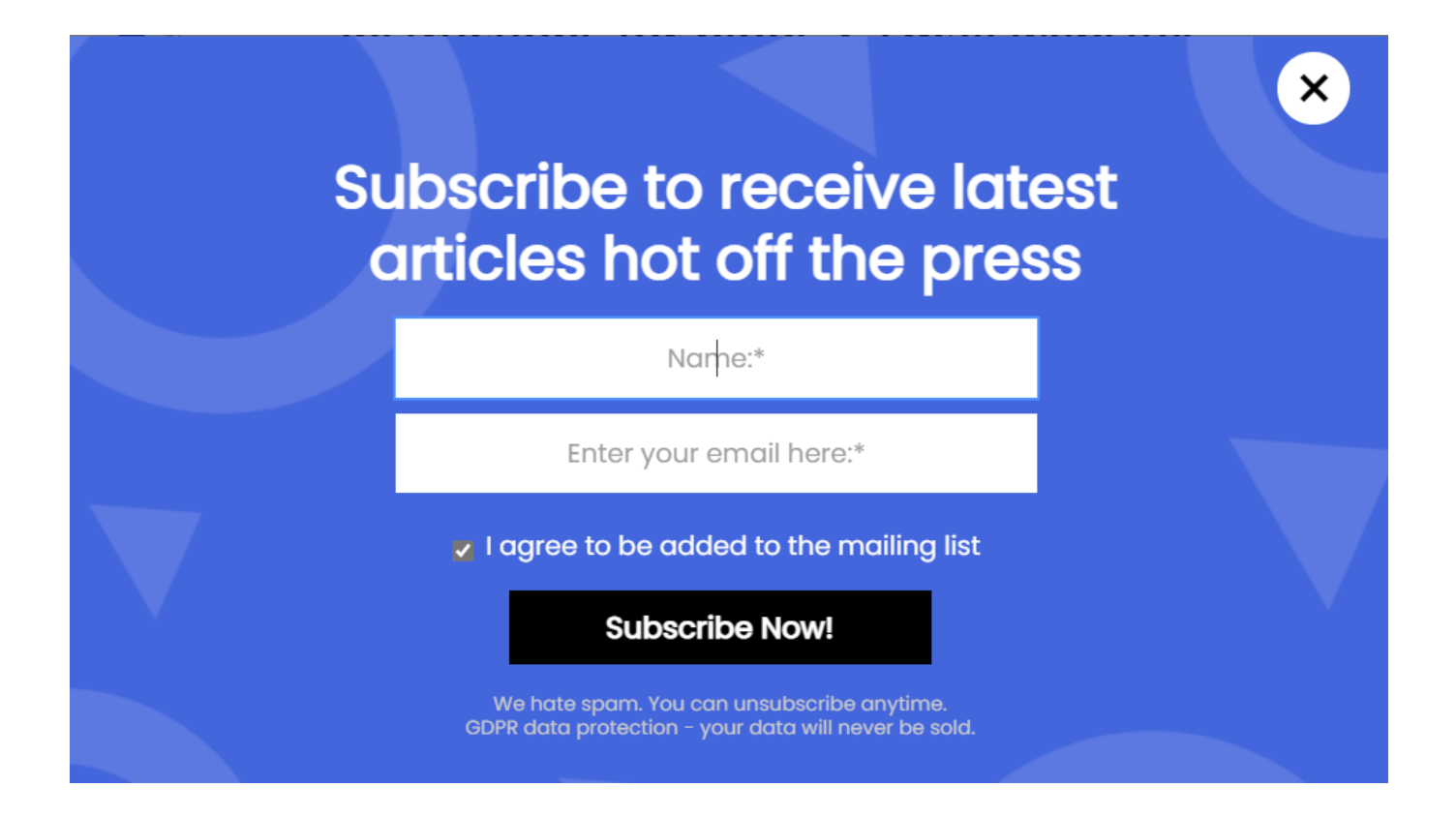

If you liked this article and would like to read many more such articles, [please subscribe to newsletter](https://fivestepguide.com/contact-me/) by www.fivestepquide.com